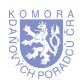

# Daňový spis a účetnictví

## **Ing. Miroslav Mrázek**

daňový poradce, č. osvědčení 132, PROXY, a. s.

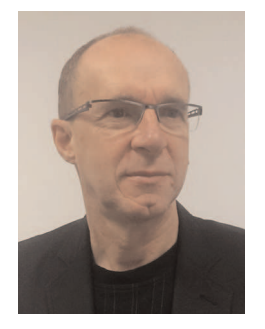

**Milí ãtenáfii, zhruba pfied rokem jsem v e-Bulletin Komory daÀov˘ch poradcÛ âR** č. 10/2014 publikoval článek o daňovém spisu firmy DATEV.cz s.r.o., který již delší dobu využívám ve své praxi. V článku jsem jenom v hrubých rysech popsal, jak je možné v tomto, dle mého názoru sofistikovaném spisu, zachytit postupy **pfii zpracování daÀového pfiiznání k dani z pfiíjmÛ právnick˘ch osob a jaké** výstupy tento spis umožňuje. Musím konstatovat, že tento spis v mé praxi daňového poradce natrvalo "zakotvil" a stal se velmi účinným a spolehlivým pomocníkem, se kterým jsem již absolvoval daňovou sezonu kalendářního roku 2014. Jeho přednosti jsou jasné – díky používání tohoto softwarového nástroje máme **k dispozici kompletní popis – dokumentaci klienta ke kaÏdému zpracovanému**

**pfiiznání, vãetnû v‰ech pfiíloh v elektronické podobû, které k sestavení pfiiznání potfiebuji (napfi. registr** majetku zpracovaný klientem) a včetně přednastavení některých položek pro další rok.

Nicméně tím, jak se prací se spisem postupem času zdokonaluji, přicházím na jeho další a další možnosti. Jednou z těchto možností je pro mě i "účetní" stránka spisu, která mě rovněž příjemně překvapila, a tu si dovoluji v tomto článku popsat trochu podrobněji.

Práce daňového poradce má různý rozsah. Jsou mezi námi vyloženě specialisté zabývající se výhradně jenom určitým segmentem poradenství (např. převodními cenami), ale i "universálové", kteří se při daňovém poradenství zabývají i účetnictvím daného subjektu, a to až do té míry, že např. pro daného klienta kompletně zpracovávají účetní závěrku. Jak všichni víme, tak účetní závěrka zahrnuje povinně rozvahu (bilanci), výkaz zisku a ztráty a přílohu. A právě při zpracování – kontrole účetní závěrky nám může rovněž výrazně pomoci tento software při vedení daňového spisu v případě, že budeme pracovat s naimportovanou obratovou předvahou klienta.

Již prostým importem obratové předvahy z účetnictví vedeného klientem je automaticky kontrolováno, že "matematicky" je účetnictví klienta skutečně podvojné. Toto je řešeno tak, že pro naimportování obratové předvahy nejsou využity konečné zůstatky deklarované v obratové předvaze, ale software pracuje s počátečními zůstatky a obraty účtů MD a D a konečné zůstatky dopočte – viz obrázek č. 1.

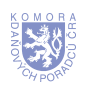

#### **Obrázek č. 1 Import obratové předvahy – kontrola vyrovnanosti a výpočet KZ**

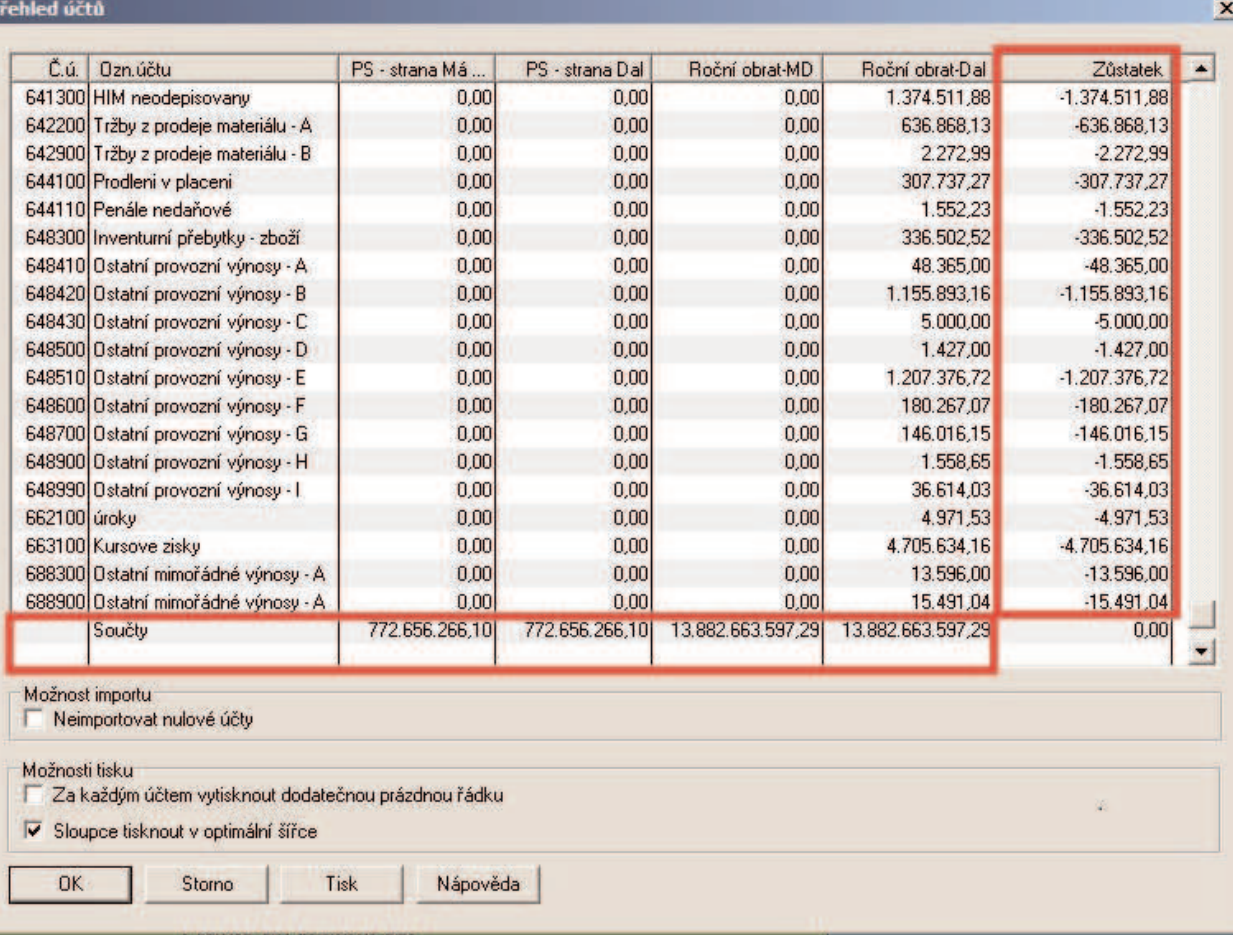

Musím se přiznat, že na začátku jsem tuto kontrolní funkci považoval za poměrně zbytečnou, nicméně postupem času jsem si díky různým chybám v importovaných datech uvědomil její důležitost.

A co nám umožní spis po naimportování obratovém předvahy? Možností je více, uvedu proto pouze příkladný výčet těch, které nejvíce využíváme.

Často kontrolujeme tzv. bilanční kontinuitu, tj. srovnání konečných stavů účtů minulého zdaňovacího období a počátečních stavů účtů aktuálního zdaňovacího období. I když se jedná o činnost běžně prováděnou auditory, využíváme ji rovněž při zpracování daňových přiznání. Pomáhá nám totiž zjistit disproporce v naimporotvané obratové předvaze, které nejsou na první pohled zjevné.

#### **Obrázek č. 2 Sestava – porovnání PS a KZ předchozího roku**

ZPĚT NA<br>OBSAH

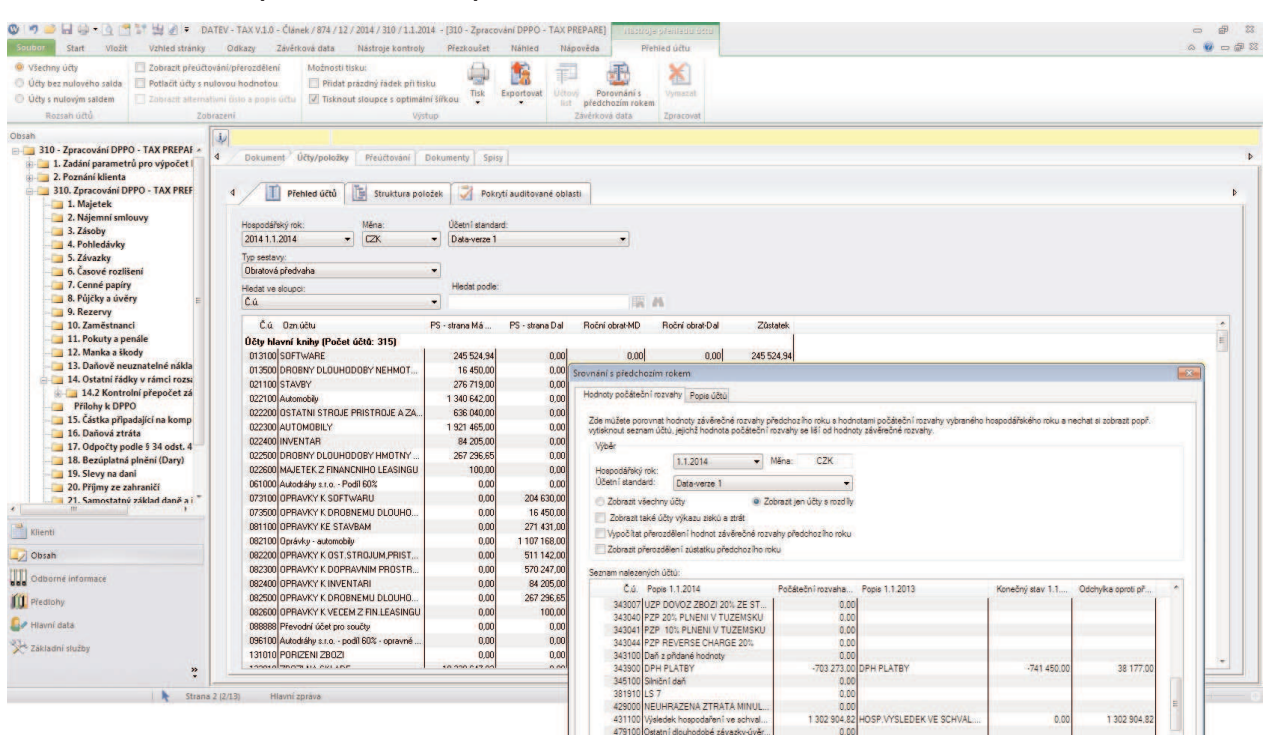

Za velké pozitivum rovněž považujeme skutečnost, že z naimportovaných hodnot obratové předvahy jsou automaticky sestaveny výkazy účetní závěrky dle standardního legislativního nastavení s tím, že lze tyto výkazy individuálně upravit a dodefinovat.

V případě, že nás zajímá náplň řádků rozvahy nebo výkazu zisku a ztráty, v náhledu sestavy je vidět, jaké účty a v jaké hodnotě se nám v daném výkazu zobrazují (najetím myši na příslušnou položku řádku výkazu).

#### **Obrázek č. 3 Sestava VZZ s dokladováním položky**

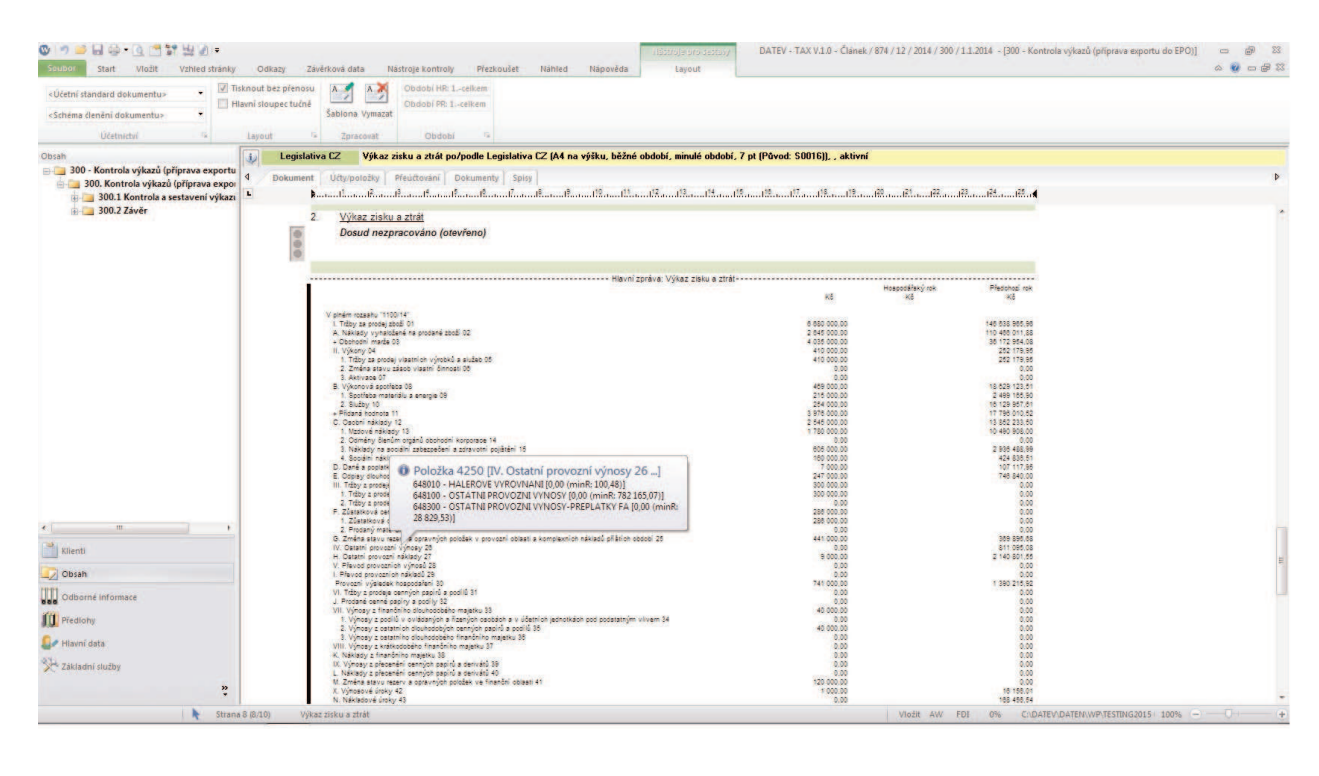

Osobně považuji za velice nadstandartní nástroj tohoto spisu i to, že díky naimportovaným datům je možné spočítat jakékoliv finanční ukazatele, a tím klientovi sdělit, v jaké kondici se firma nachází. Mnohdy hlavně pro menší firmy, které nedisponují pro tuto problematiku erudovaným pracovníkem v účetním oddělení, je tato informace zajímavá a neváhají si za ni připlatit. Na obrázku níže vidíme ukazatele za aktuální a předchozí zdaňovací období, ale jak jsem již uvedl, je možné takto vypočíst veškeré známé a používané finanční ukazatele v současnosti.

### **Obrázek č. 4 Zobrazení ukazatelů v dokumentu, část přehledu ostatních nadefinovaných ukazatelů**

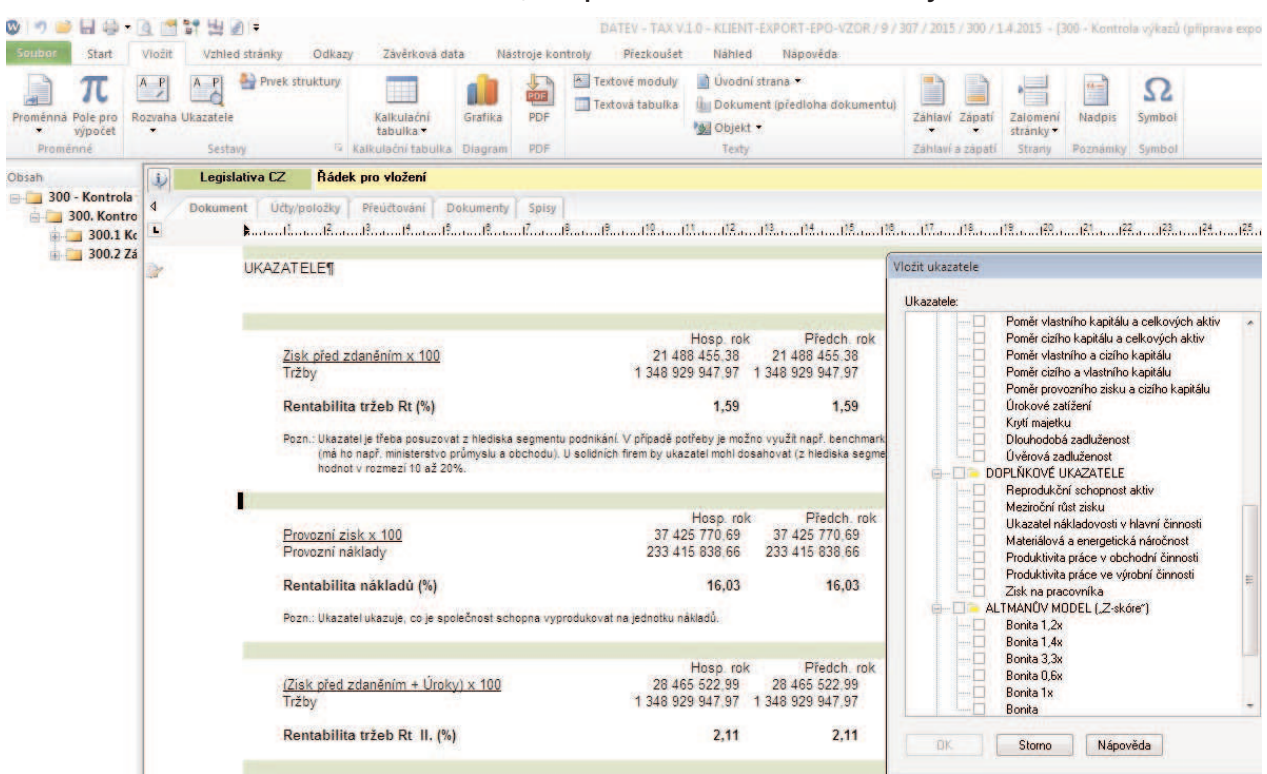

Další námi velmi používanou sestavou je i pohled do historie změn. Všechny sestavy a hodnoty dat jsou zpracovávány z posledních naimportovaných dat, ale v případě opakovaných úprav dat, a tedy i importů obratové předvahy lze jednoduše zjistit změny v hodnotách obratové předvahy (viz obrázek č. 5). Díky této volbě je možné kontrolovat, zda např. klient udělal změny v zaúčtování, které jsme mu doporučili, nebo zda naopak svévolně nezměnil zaúčtování tam, kde ho měnit nebylo potřeba.

Na závěr článku si společně prohlédneme (viz obrázek č. 6), jak se z naimportované obratové předvahy přenese hospodářský výsledek na ř. 10 daňového přiznání. Vypočítaný hospodářský výsledek se automaticky přenese do spisu, ale v případě, že z nějakého důvodu chceme pro výpočet daně hospodářský výsledek změnit, jednoduše jej prostým přepsáním změníme na ř. "Potvrzení hospodářského výsledku před zdaněním – řádek 10 DPPO". Tuto volbu využívám např. v případě, kdy vím, že klient ještě doúčtuje třeba dohadný účet pasivní, který změní hospodářský výsledek, ale nechce se mi čekat až na toto zaúčtování.

Uvedené ukázky se týkají vstupů a kontrol při vedení daňové dokumentace klienta. Dalším tématem jsou samozřejmě i výstupy zpracovaných hodnot DPPO, zde jenom uvádím mnou aktuálně využívaný export formuláře DPPO do programu TaxEdit, ve kterém přiznání zpracováváme. Druhou variantou je možný kompletní výstup do formulářů EPO, a to nejenom formuláře DPPO, ale také všech příloh a výkazů. Ale to už je jiné téma.

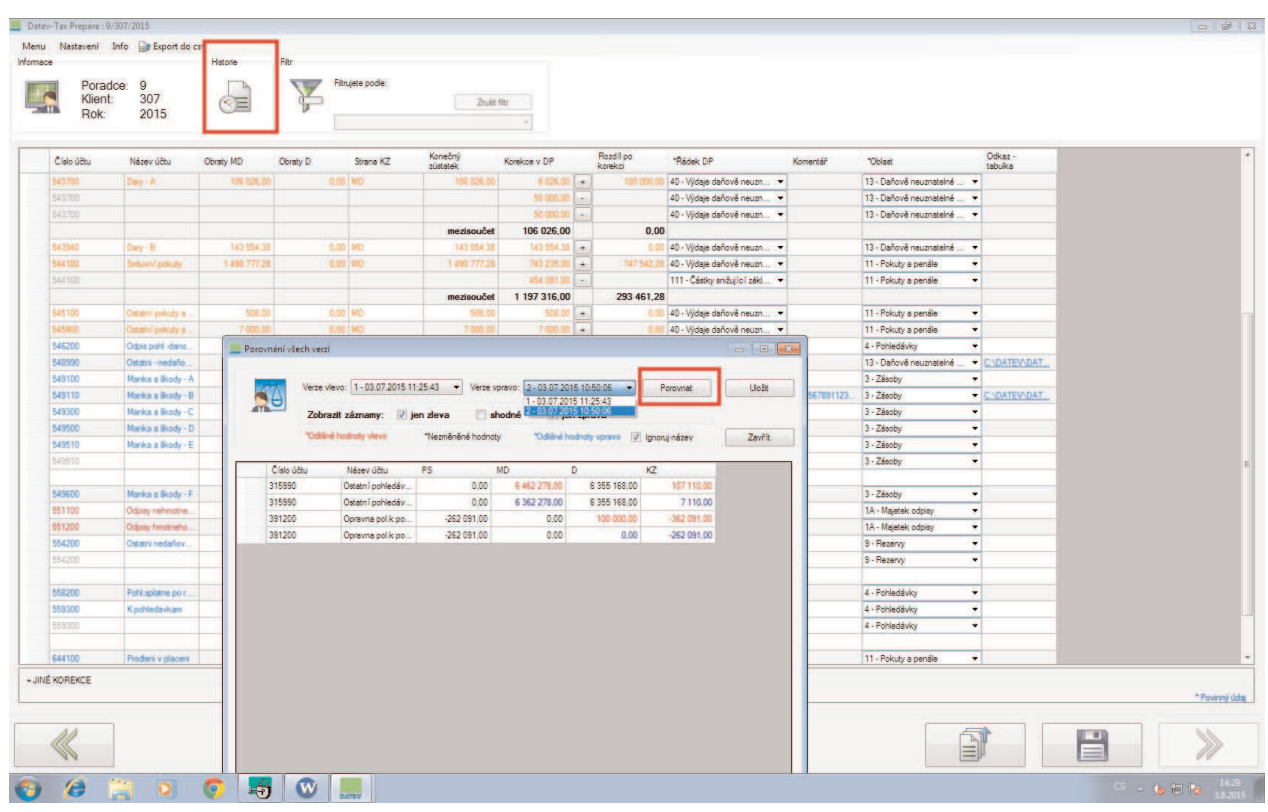

**Obrázek č. 5 Zobrazení porovnání hodnot mezi naiportovanou obratovou předvahou č. 1 a č. 2**

ZPĚT NA<br>OBSAH

**Obrázek č. 6 Načtené – zobrazené hodnoty HV a účtů 344 v dokumentu**

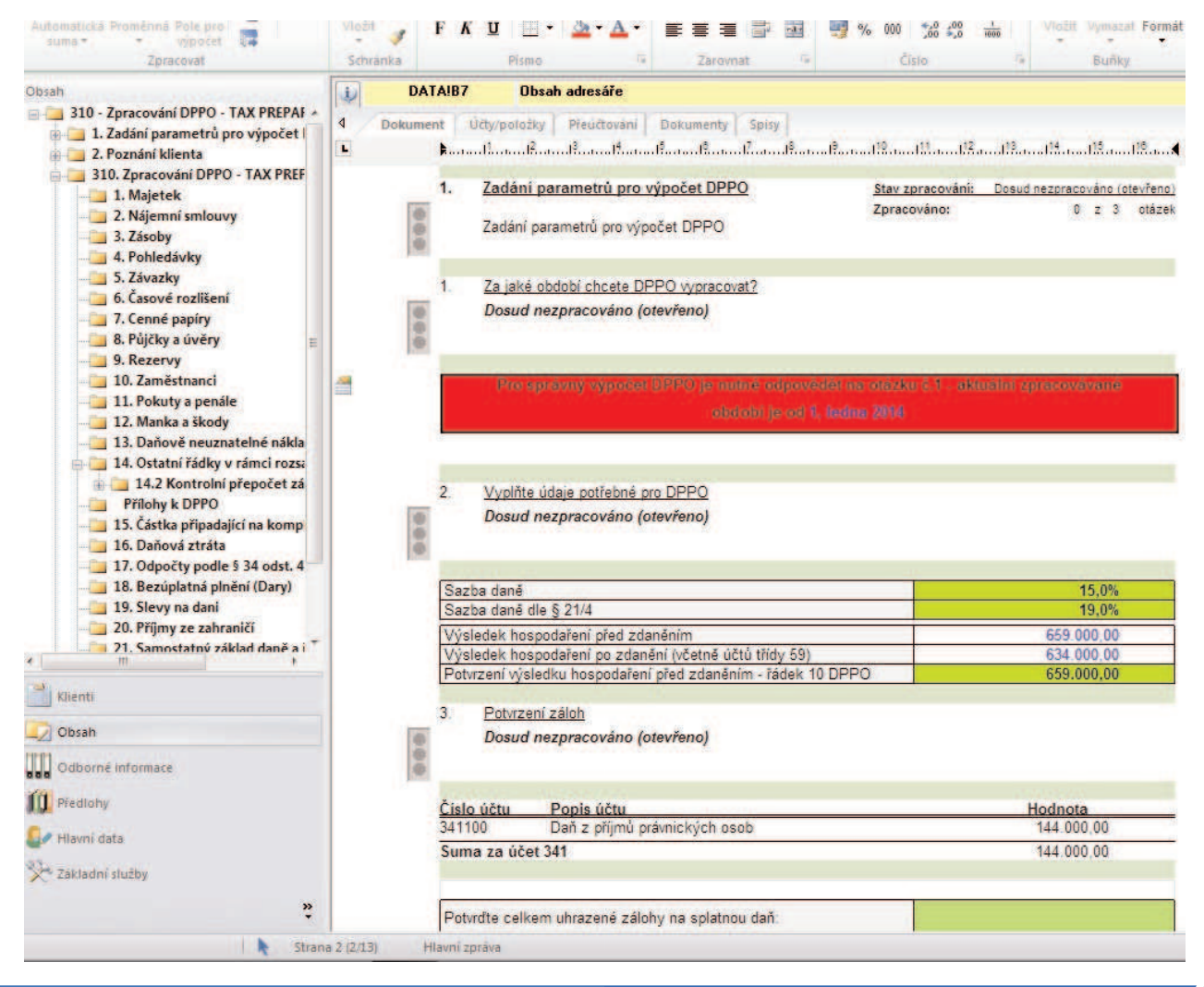